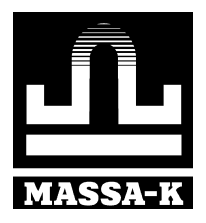

# **Весы печатающие ВПМ**

Модификация MF

**LITE PROFESSIONAL PBT**

**Краткое руководство оператора**

<span id="page-1-0"></span>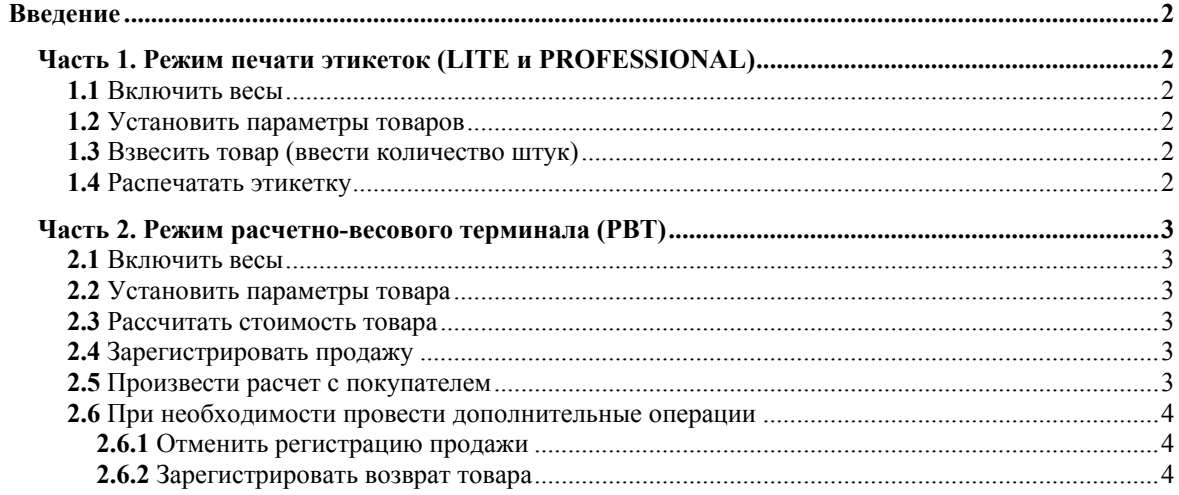

## **Введ[ение](#page-3-0)**

Настоящее [руководство](#page-3-0) является краткой инструкцией по работе на весах ВПМ:

- операторов, в режимах печати [этикеток](#page-3-0) (LITE и PROFESSIONAL);
- продавцов, в режиме расчетно-весового терминала (РВТ).

<span id="page-1-1"></span>Подробную инструкцию можно найти в руководстве администратора на весы ВПМ.

# **Часть 1. Режим печати этикеток (LITE и PROFESSIONAL)**

#### **1.1** Включить весы

<span id="page-1-3"></span><span id="page-1-2"></span>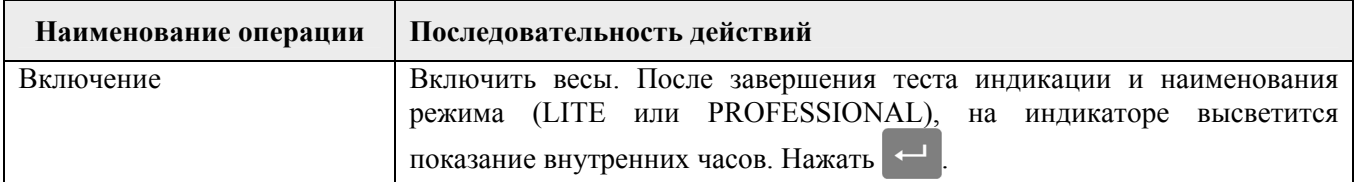

# **1.2** Установить параметры товаров

<span id="page-1-4"></span>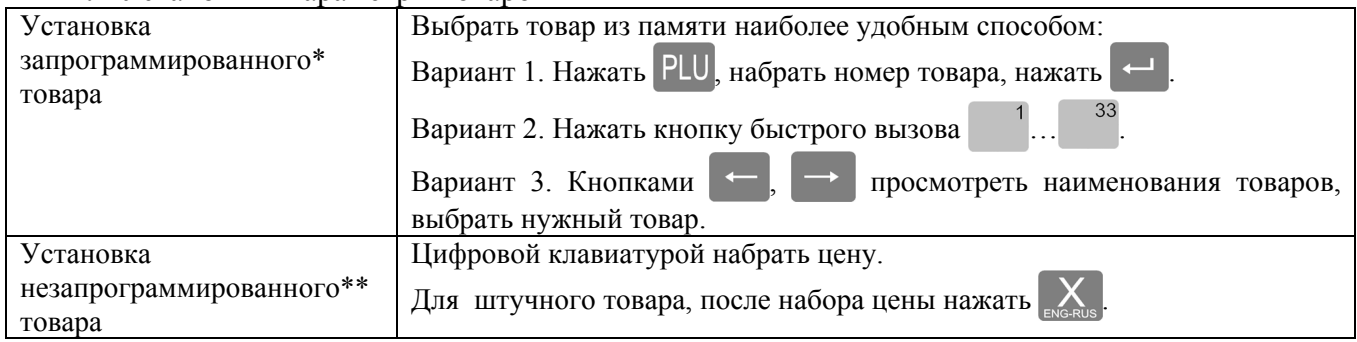

\*Запрограммированный товар - товар, параметры которого введены в память весов.

\*\*Незапрограммированный товар - товар, параметры которого не введены в память весов.

## **1.3** Взвесить товар (ввести количество штук)

<span id="page-1-5"></span>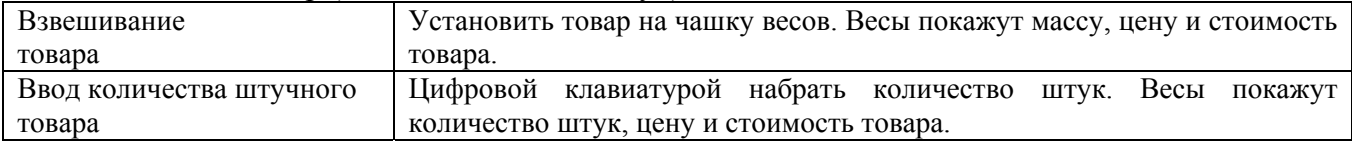

## **1.4** Распечатать этикетку

<span id="page-1-6"></span>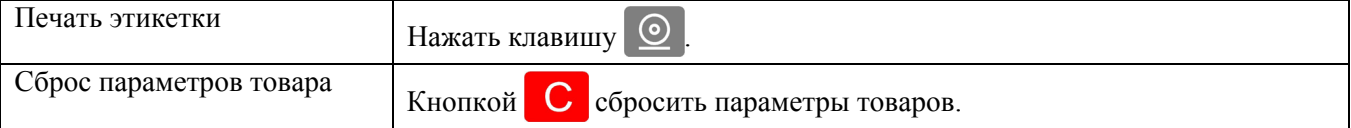

# <span id="page-2-0"></span>**Часть 2. Режим расчетно-весового терминала (РВТ)**

(Режим РВТ не поддерживается в фасовочных весах.)

<span id="page-2-2"></span><span id="page-2-1"></span>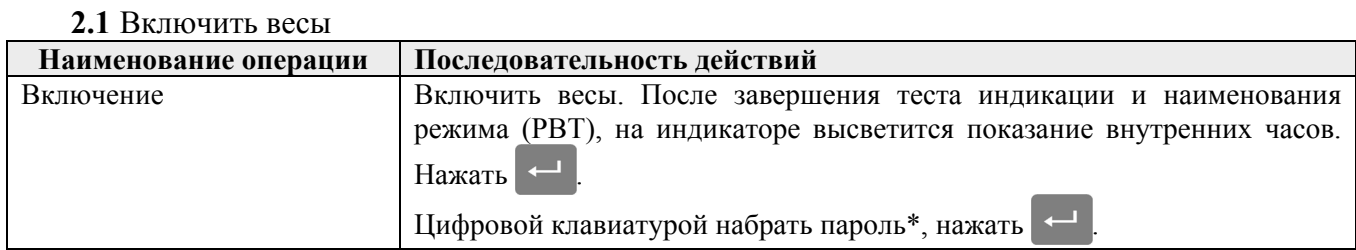

\*Пароль устанавливается администратором.

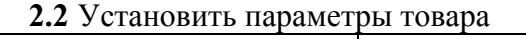

<span id="page-2-3"></span>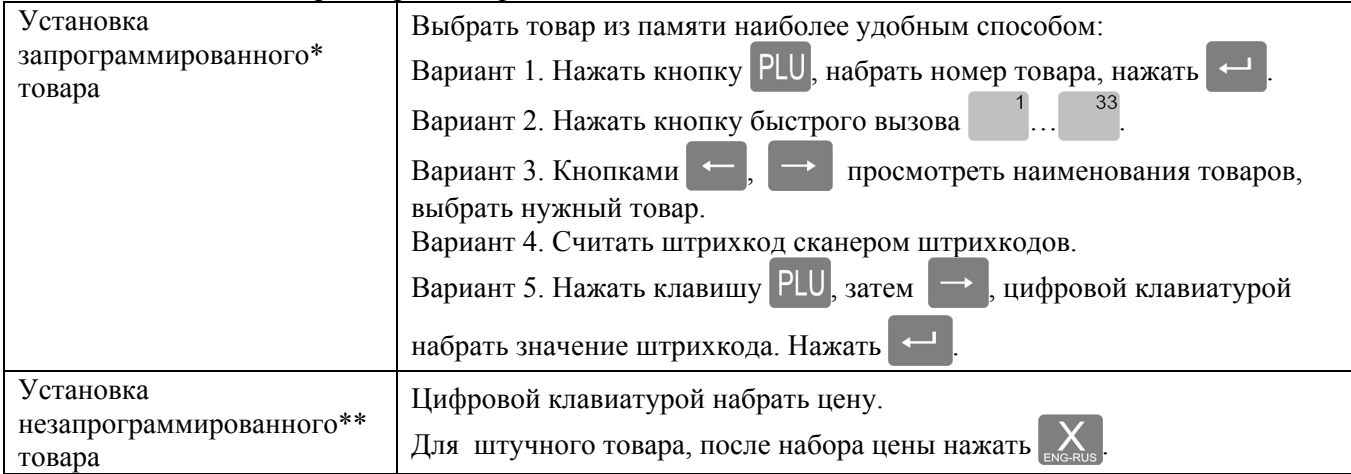

\*Запрограммированный товар - товар, параметры которого введены в память весов.

\*\*Незапрограммированный товар - товар, параметры которого не введены в память весов.

### **2.3** Рассчитать стоимость товара

<span id="page-2-4"></span>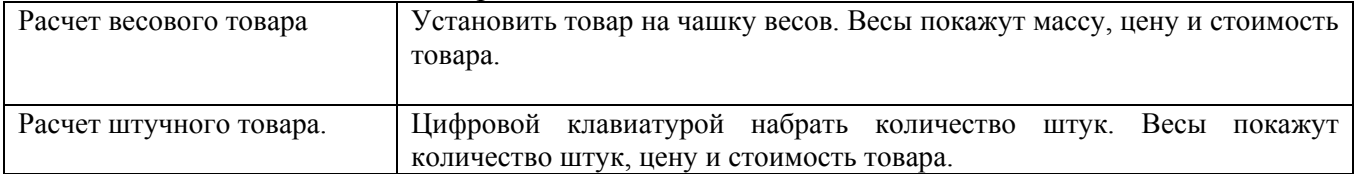

# **2.4** Зарегистрировать продажу

<span id="page-2-5"></span>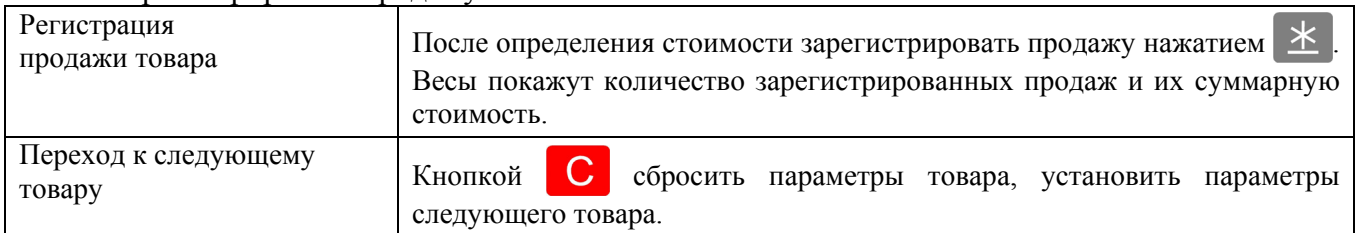

## **2.5** Произвести расчет с покупателем

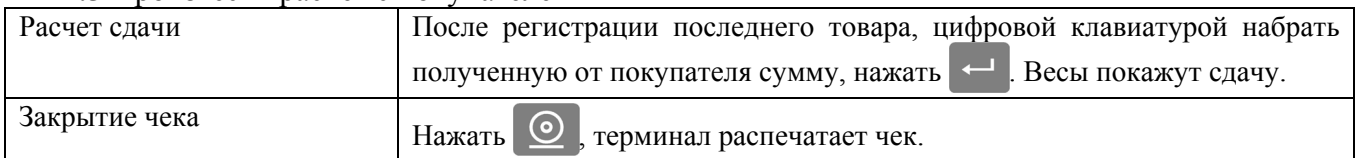

## **2.6** При необходимости провести дополнительные операции

## **2.6.1** Отменить регистрацию продажи

<span id="page-3-0"></span>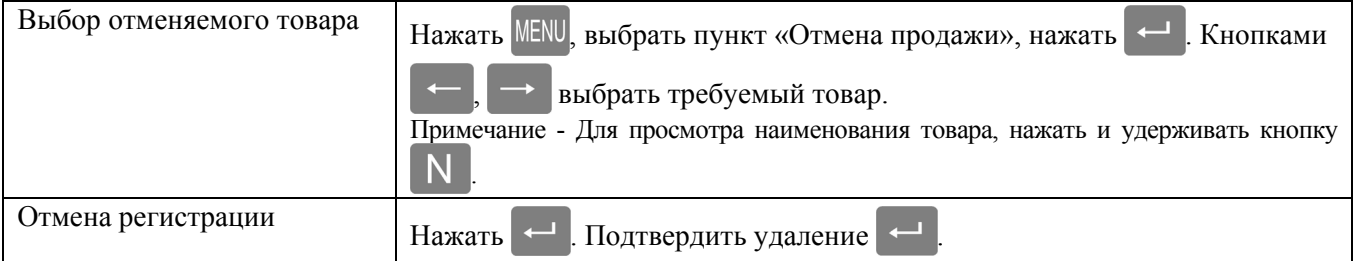

## **2.6.2** Зарегистрировать возврат товара

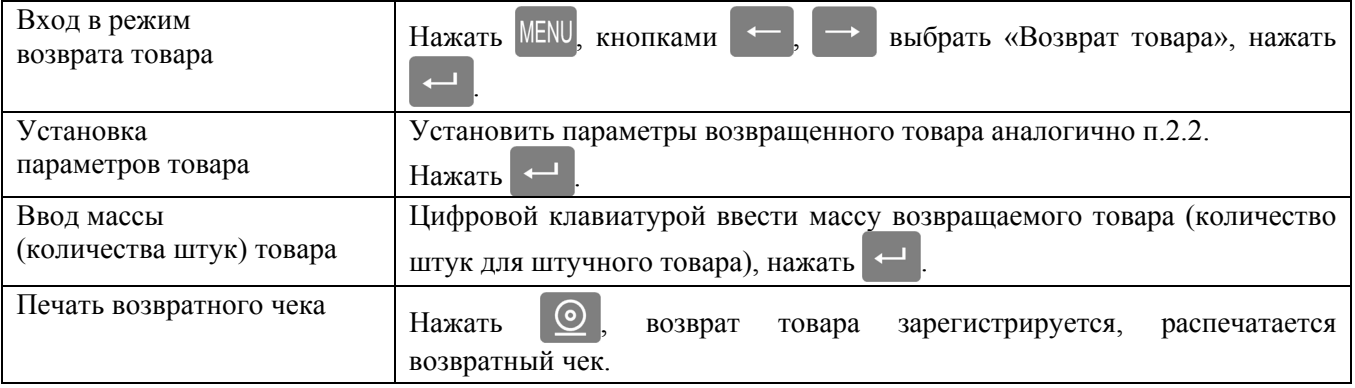

Адрес предприятия-изготовителя - ЗАО «МАССА-К»

Россия, 194044, Санкт-Петербург, Пироговская наб., 15, лит.А Торговый отдел: тел./факс (812) 346-57-03 (04) Отдел гарантийного ремонта: тел.(812) 319-70-87, (812) 319-70-88 Отдел маркетинга: тел./факс (812) 313-87-98, тел. (812) 346-57-02, (812) 542-85-52

E-mail: info@massa.ru, http://www.massa.ru